# How to Find and Pin Your Courses in BlazeVIEW

## **Finding Your Courses**

Log in to BlazeVIEW. You will find yourself on the BlazeVIEW homepage. From here, there are two ways to access your course sites: The Course Search button and the My Courses widget.

NOTE: Course access for students will begin on the first day of classes.

| blazeview                                                                    | - E                                              | 1 🎬 🖂 🖨                                                                                                    | 🛱 🛛 🕅 🏹 elearning Student                                                                                                    |
|------------------------------------------------------------------------------|--------------------------------------------------|----------------------------------------------------------------------------------------------------|----------------------------------------------------------------------------------------------------|
| 4/2021 USG Technology Store GALILE                                           | O Maintenance Follett Discove                    | er Locker Support 🗸 Libr                                                                                        | rary 🗸 Free Tutoring                                                                                                    |
| Announcements 🗸                                                              |                                                  |                                                                                                    |                                                                                                    |
| There are no announcements to displ                                          | ау.                                              |                                                                                                    |                                                                                                    |
| -                                                                            |                                                  |                                                                                                    |                                                                                                    |
| My Settings                                                                  | 2 My Courses                                     |                                                                                                    |                                                                                                    |
| Welcome,                                                                     | All Pinned                                       |                                                                                                    |                                                                                                    |
| elearning Student12                                                          |                                                  | Ŧ                                                                                                    |                                                                                                    |
|                                                                              |                                                  | *                                                                                                    |                                                                                                    |
| Profile                                                                      |                                                  | A DESCRIPTION OF THE REPORT OF THE REPORT OF THE REPORT OF THE REPORT OF THE REPORT OF THE REPORT OF THE REPORT | and the second second s |
|                                                                              |                                                  |                                                                                                    |                                                                                                    |
| <ul> <li>Profile</li> <li>Account Settings</li> <li>Notifications</li> </ul> | VSU Tips and Tools CO                            | VSU D2L Student                                                                                                 | Donny Sandbox                                                                                                    |
| Account Settings                                                             | VSU Tips and Tools CO<br>VSU_TIPS_AND_TOOLS_EXAM | VSU D2L Student<br>Tutorial CO2<br>VSU_D2L_STUDENT_TUTORIA                                                      | Donny Sandbox<br>DONNY_SANDBOX                                                                                                    |

#### 1. Course Search Button (Waffle)

The Course Search button is located on the Minibar on the top of your page. The Minibar is available on all pages of BlazeVIEW. This can be used to quickly navigate from one course to the other without having to return to the homepage. Selecting the search button will list your pinned courses, recently accessed courses, and a search box that will allow you to search a course name.

(NOTE: The search bar will not appear if you do not have access to more than 20 active courses).

|                                                             | elearning Student12 |
|-------------------------------------------------------------|---------------------|
| Student Orientation                                         | Advanced Search     |
| VSU Tips and Tools CO - VSU_Tips_and_Tools_Example_CO       | Ŧ                   |
| VSU D2L Student Tutorial CO2 - VSU_D2L_Student_Tutorial_CO2 | *                   |
| Donny Sandbox - Donny_Sandbox                               | Ŧ                   |
| syturner Sandbox CO - syturner_Sandbox_CO                   | Ŧ                   |

You can utilize the Advanced Search feature to look for a course by its semester, department, or status.

| Advand         | ed Course  | Search          |                                          |                                        |
|----------------|------------|-----------------|------------------------------------------|----------------------------------------|
| Search for cou | r <b>Q</b> |                 |                                          |                                        |
| Semester       | Department | Status<br>All v | Course Start<br>Filter From<br>Filter To | Course End<br>Filter From<br>Filter To |

#### 2. My Courses Widget

The My Courses widget is another way to quickly access your courses. The course titles and tile icons allow for a visual representation of the list of courses found under the Course Search button. Pinned courses will appear at the top of the widget and under the "Pinned" tab.

| All Pinned                                                      |                                                  |                                                                                         |
|-----------------------------------------------------------------|--------------------------------------------------|-----------------------------------------------------------------------------------------|
| -                                                               |                                                  |                                                                                         |
| CAP-                                                            |                                                  |                                                                                         |
| BlazeVIEW 101<br>Student Orientation<br>BLAZEVIEW_101_STUDENT_C | VSU Tips and Tools CO<br>VSU_TIPS_AND_TOOLS_EXAM | VSU D2L Student<br>Tutorial CO2<br>VSU_D2L_STUDENT_TUTORI/                              |
| - And                                                           |                                                  |                                                                                         |
| Donny Sandbox<br>DONNY_SANDBOX                                  | syturner Sandbox CO<br>syturner_sandbox_co       | A Sandbox CO dsmith<br>A SANDBOX_CO_DSMITH                                              |
|                                                                 |                                                  |                                                                                         |
| A Sandbox CO<br>cmpadmin<br>A_SANDBOX_CO_CMPADMIN               | Sandbox CO ardowney<br>SANDBOX_CO_ARDOWNEY       | ARDowney Sandbox                                                                        |
| 997                                                             |                                                  |                                                                                         |
| Clawson Sandbox<br>clawson_sandbox                              | Rubric Sandbox CO<br>RUBRIC_SANDBOX_CO           | VSU D2L Brightspace<br>Instructor Tutorial CO<br>VSU_D2L_CURRENT_BRIGHTS<br>• Tutorials |

### **Pinning Your Courses**

When you pin a course, it will display on your BlazeVIEW homepage and appear at the top of the Course Search list. It is recommended that you pin your most-used courses. In most cases, that will be the current semester's courses. To pin your course, click the Course Search, find the course you want to pin, and click the pin icon to the right.

|                                                                           | elearning Student12 |
|---------------------------------------------------------------------------|---------------------|
| Search for a course                                                       | Advanced Search     |
| VSU Tips and Tools CO - VSU_Tips_and_Tools_Example_CO                     | Ŧ                   |
| VSU D2L Student Tutorial CO2 - VSU_D2L_Student_Tutorial_CO2               | Ŧ                   |
| VSU BlazeVIEW Student Tutorial 2021 - VSU_BlazeVIEW_Student_Tutorial_2021 | <b>#</b>            |

#### **No Course Access**

If you are having trouble finding your course in BlazeVIEW, first try "View All Courses" at the bottom of the My Courses widget and then the Course Search button. If you still do not see your course, log into Banner and ensure you are registered.

For more information or assistance, call 229-245-6490 or email <u>blazeview@valdosta.edu</u>. For 24/7 BlazeVIEW or GoVIEW assistance, call 855-772-0423 or visit <u>GeorgiaVIEW Help Center</u>.

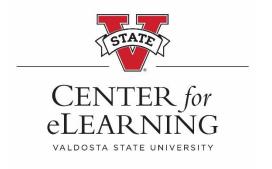